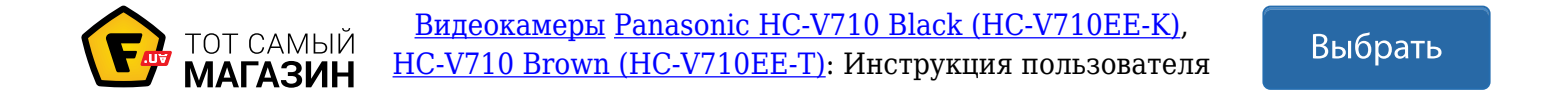

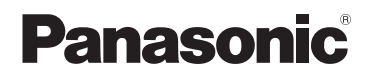

# Основная инструкция по эксплуатации

HD Видеокамера

**HC-V720MEE**

**DOLBY** 

**HC-V710EE**

Номер модели **HC-V720EE**

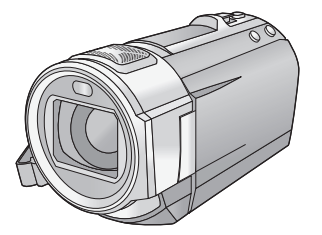

Перед использованием этого изделия, пожалуйста, внимательно прочитайте данные инструкции и сохраните это руководство для дальнейшего использования.

**В данном документе объясняются основные операции устройства. Более подробное описание приводится в "Инструкция по эксплуатации (в формате PDF)", которая содержится на прилагаемом диске CD-ROM.**

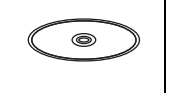

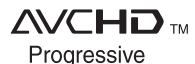

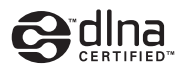

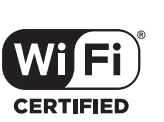

HƏMI

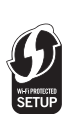

VQT4Q86

# **Информация для вашей безопасности**

# **ПРЕДУПРЕЖДЕНИЕ:**

Для уменьшения риска пожара, поражения электрическим током или повреждения изделия:

- Берегите устройство от воздействия дождя, влажности, капель и брызг.
- Не ставьте на это устройство емкости с водой, например, вазы.
- Рекомендуется пользоваться только рекомендуемыми принадлежностями.
- Не снимайте крышки.
- ≥ Не ремонтируйте устройство самостоятельно. Доверьте обслуживание квалифицированному персоналу.

# **ПРЕДОСТЕРЕЖЕНИЕ!**

Для уменьшения риска пожара, поражения электрическим током или повреждения изделия:

- Не устанавливайте и не помещайте данное устройство в книжный или встроенный шкаф, или в иное ограниченное пространство. Убедитесь, что для устройства имеется достаточная вентиляция.
- ≥ Не закрывайте вентиляционные отверстия устройства газетами, скатертями, шторами и подобными предметами.
- Не помешайте источники открытого огня, такие как горящие свечи, на устройство.

Сетевая вилка является устройством отключения. Размещайте данную камеру таким образом, чтобы можно было незамедлительно отключить сетевую вилку от штепсельной розетки.

## ∫ **Об аккумуляторах**

#### **Предупреждение**

Риск пожара, взрыва и ожогов. Запрещается разбирать, нагревать свыше 60 °С или сжигать.

# **ВНИМАНИЕ**

- При неправильной установке аккумуляторной батареи имеется риск взрыва. Замену аккумуляторной батареи производите с использованием батареи типа, рекомендованного изготовителем.
- Если вы собираетесь утилизировать аккумуляторную батарею, узнайте в местных органах власти или у дилера, как следует поступать с отходами такого типа.

# ∫ **Идентификационная маркировка изделия**

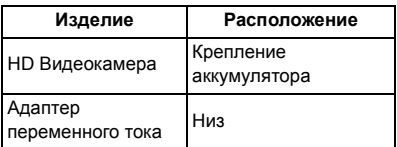

### **Информация по обращению с отходами для стран, не входящих в Европейский Союз**

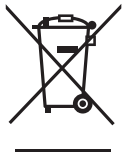

Действие этого символа распространяется только на Европейский Союз. Если Вы собираетесь выбросить данный продукт, узнайте в местных органах власти или у дилера, как следует

поступать с отходами такого типа.

### **-Если вы увидите такой символ-** ∫ **На что необходимо обратить внимание при использовании Храните данное устройство как можно дальше от источников электромагнитного**

**излучения (например, микроволновых печей, телевизоров, видеоигр и т.д.).**

- ≥ При использовании данного устройства, размещенного на телевизоре или вблизи него, снимки и/или звуки данного устройства могут искажаться под действием электромагнитных волн.
- Не пользуйтесь данным устройством вблизи сотовых телефонов, так как это может привести к помехам, отрицательно влияющим на снимки и/или звук.
- ≥ Снятые данные могут повреждаться или изображения могут искажаться сильными магнитными полями, создаваемыми динамиками или крупными двигателями.
- ≥ Электромагнитное излучение, создаваемое микропроцессорами, может отрицательно влиять на данное устройство, вызывая искажение изображений и/или звука.
- Если на данное устройство негативно влияет электромагнитное оборудование, и данное устройство прекращает нормальную работу, выключите его, извлеките аккумулятор или отключите адаптер переменного тока. Затем снова вставьте аккумулятор или подключите адаптер переменного тока и включите данное устройство.

#### **Не используйте данное устройство возле радиопередатчиков или высоковольтных линий.**

● Если вы производите съемку возле радиопередатчиков или высоковольтных линий, на записанные изображения и/или звук могут накладываться помехи.

#### **О подключении к ПК**

- Не используйте другие кабели USB, кроме входящего в комплект поставки.
- **О подключении к телевизору**
- Всегда используйте поставляемый в комплекте кабель мини-HDMI или фирменный кабель мини-HDMI производства Panasonic (RP-CDHM15, RP-CDHM30: поставляется отдельно).

## ∫ **Сведения о форматах записи видеоизображения**

С помощью этого устройства вы можете записывать видео в форматах AVCHD\*1 или iFrame.

\*1 Совместимость с AVCHD Progressive (1080/50p).

#### **AVCHD:**

Подходит для просмотра на экране телевизора высокой четкости или для сохранения на диск\*2.

\*2 Для сохранения изображения, записанного в формате 1080/50p требуется скопировать его на диск с использованием поставляемого программного обеспечения HD Writer AE 5.0.

#### **iFrame:**

Данный формат записи позволяет воспроизводить и редактировать файлы в Mac (iMovie'11).

• Не совместимо с видео, записанным в формате AVCHD.

### ∫ **Ответственность за записанное содержание**

Panasonic не несет ответственности за повреждения, прямые либо косвенные, вызванные любого рода проблемами, приводящие к потере записанного или редактируемого содержимого, а также не дает гарантий на какое-либо содержимое, если запись или редактирование не выполняются надлежащим образом. Все вышесказанное также касается случаев любого вида ремонта камеры (включая любые элементы, несвязанные со встроенной памятью камеры).

# ∫ **Информация о конденсации (когда затуманивается объектив или монитор ЖКД)**

Конденсация возникает в случае смены температуры или влажности, например когда камера переносится с улицы или из холодного помещения в теплое. Будьте осторожны, так как конденсация может вызвать помутнение, заплесневение или неисправность объектива или монитора ЖКД.

Если камера вносится в помещение с другой температурой, конденсации можно избежать, если оставить камеру примерно на час в помещении, чтобы температура камеры сравнялась с температурой внутри этого помещения. (При большой разнице температур положите камеру в пластиковый пакет или пакет из подобного материала, удалите воздух из пакета и плотно закройте пакет.)

В случае возникновения конденсации выньте аккумулятор и/или сетевой адаптер и оставьте камеру в таком виде примерно на час. Когда температура устройства сравняется с температурой окружающего воздуха, запотевание исчезнет само собой.

### ∫ **Карты, которые можно использовать с данным устройством**

#### **Карты памяти SD, SDHC и SDXC**

- Карты памяти емкостью 4 ГБ или более без логотипа SDHC или карты памяти емкостью 48 ГБ или более без логотипа SDXC не основаны на технических характеристиках карт памяти SD.
- Более подробная информация о картах SD приведена нас странице 11.
- ∫ **В настоящей инструкции по эксплуатации**
- Карта памяти SD, карта памяти SDHC и карта памяти SDXC обозначены в документе как "карта SD".
- Данную функцию можно использовать в режиме записи видео:

Данную функцию можно использовать в режиме фотосъемки:

● Данную функцию можно использовать в режиме воспроизведения:

Данную функцию можно использовать в режиме воспроизведения (только для **видеозаписей**):

Данную функцию можно использовать в режиме воспроизведения (только для фотографий):

- ≥ Одна или несколько сцен, записанных в 1080/50p или 1080/50i: "AVCHD"
- ≥ Страницы для справки обозначаются стрелкой, например:  $\rightarrow$  00

Данная инструкция по эксплуатации составлена для моделей (HC-V720), **HC-V720M** и <sub>(HC-V710). Иллюстрации</sub> могут незначительно отличаться от оригинала.

- ≥ Иллюстрации, использованные в данной инструкции по эксплуатации, отображают модель **HC-V720**, однако части объяснения относятся и к другим моделям.
- В зависимости от модели некоторые функции не подключены.
- HC-V720 и HC-V720M соответствуют функциям Wi-Fi®
- ≥ Параметры могут отличаться, поэтому внимательно читайте инструкцию.
- Не все модели могут быть доступны, в зависимости от региона покупки.

# **Оглавление**

### ∫ **Как открыть инструкцию по эксплуатации (в формате PDF)**

Если вставить диск CD-ROM и открыть на нем [INDEX.pdf], отобразится содержание инструкции по эксплуатации. Нажмите на название документа инструкции по эксплуатации, который нужно открыть.

≥ Для просмотра файла PDF необходима программа Adobe Reader. Загрузите ее с домашней страницы Adobe Systems Incorporated.

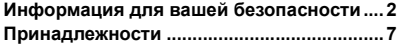

# **Подготовка**

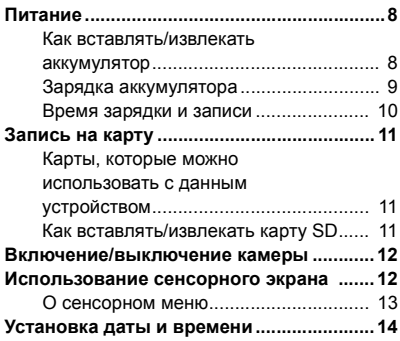

# **Основные сведения**

#### **Выбор носителя для записи**

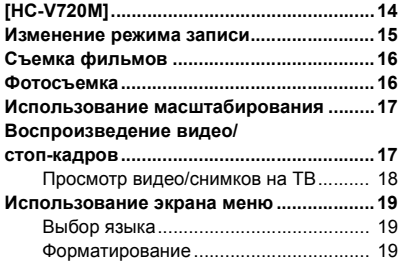

# **Wi-Fi [HC-V720]/[HC-V720M]**

#### **Возможности использования функции**

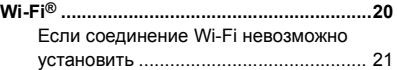

# **Прочее**

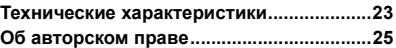

# **Принадлежности**

Перед началом использования проверьте комплектацию.

Храните принадлежности в недоступном для детей месте во избежание проглатывания. Номера изделий верны по состоянию на декабрь 2012 г. Они могут изменяться.

**Блок аккумулятора** VW-VBT190

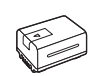

**Адаптер переменного тока** VSK0781

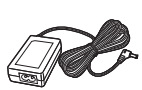

**Кабель питания переменного тока** K2CQ2YY00117

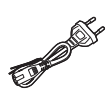

**USB кабель** K2KYYYY00201

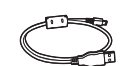

**Кабель мини HDMI** K1HY19YY0021

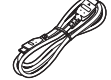

**Адаптер колодки** VYC1055

**CD-ROM** Программное обеспечение

**CD-ROM** Инструкция по эксплуатации

VFF1124

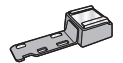

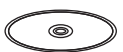

6

# **Дополнительные принадлежности**

Некоторые дополнительные аксессуары могут отсутствовать в определенных странах.

Зарядное устройство (VW-BC10E)

Блок аккумулятора (литий/VW-VBT190)

Блок аккумулятора (литий/VW-VBT380)

Кабель мини HDMI (RP-CDHM15, RP-CDHM30)

Широугольный объектив (VW-W4907H)\*

Комплект фильтров (VW-LF46NE)\*

Стереомикрофон (VW-VMS10E)

Адаптер для присоединения аксессуаров (VW-SK12E)

Комплект вспомогательного оборудования (VW-ACT190E)

Установите настройку вспышки в положение ( [ВЫКЛ]), установите настройку видеолампы в положение ([ВЫКЛ]).

**7** (RUS) VQT4Q86

# **Питание**

∫ **Сведения об аккумуляторах, которые можно использовать для данной камеры**

**Данную камеру можно использовать с аккумулятором типа VW-VBT190/VW-VBT380.**

≥ **Камера оснащена функцией распознавания аккумуляторов, которые можно использовать безопасно. Эту функцию поддерживает специальный аккумулятор (VW-VBT190/ VW-VBT380). Для использования с данной камерой подходят только фирменные изделия Panasonic и аккумуляторы других производителей, сертифицированные компанией Panasonic. Panasonic никоим образом не может гарантировать качество, производительность или безопасность аккумуляторов, которые были изготовлены другими компаниями и не являются фирменными изделиями Panasonic.**

**Выяснилось, что на некоторых рынках в продаже появились поддельные аккумуляторные блоки, которые очень похожи на оригинальные. Некоторые из этих блоков не имеют надлежащей встроенной защиты, отвечающей требованиям соответствующих стандартов безопасности. Возможно, эти аккумуляторы пожаро- и взрывоопасны. Пожалуйста, имейте в виду, что мы не несем никакой ответственности за несчастные случаи или отказ оборудования в результате использования поддельных аккумуляторов. Чтобы гарантировать использование безопасной продукции, мы рекомендуем оригинальные аккумуляторные блоки Panasonic.**

# **Как вставлять/извлекать аккумулятор**

≥ **Нажмите кнопку питания для выключения камеры. (**l **12) Установите аккумулятор, вставив его в направлении, показанном на рисунке.**

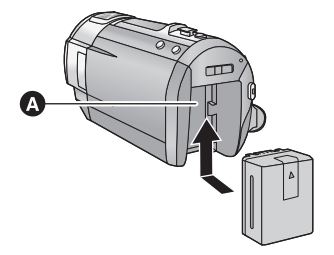

A Крепление аккумулятора

Вставьте аккумулятор до щелчка и блокировки.

#### **Как извлечь аккумулятор**

Удерживайте кнопку питания до тех пор, пока не погаснет индикатор состояния. Затем извлеките аккумулятор, придерживая камеру, чтобы уберечь ее от падения.

**Сдвиньте рычажок извлечения аккумулятора в направлении, указанном стрелкой, и извлеките аккумулятор после его разблокировки.**

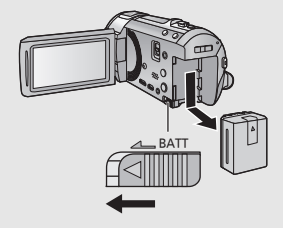

**Устройство продается с незаряженным аккумулятором. Полностью зарядите аккумулятор перед пользованием камерой.**

При подключенном адаптере переменного тока камера находится в режиме ожидания. Первичная цепь всегда "работает", если адаптер переменного тока подключен к электрической розетке. **Важная информация:**

- ≥ **Не используйте кабель переменного тока для работы с другими устройствами, так как он предназначен только для данной камеры. Не используйте также кабель переменного тока других устройств для работы с данной камерой.**
- ≥ **Аккумуляторная батарея не будет заряжаться, если питание включено.**
- ≥ **Рекомендуется заряжать аккумулятор при температуре от 10** o**C до 30** o**C. (Температура аккумулятора должна быть такой же.)**

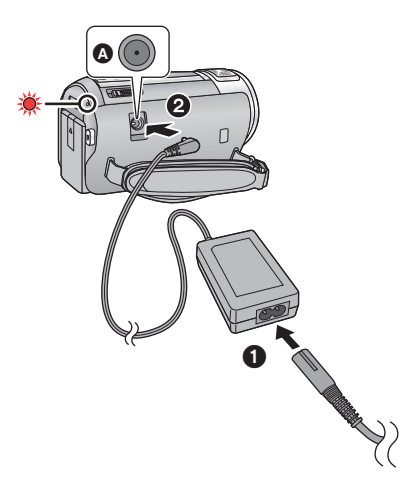

A Входная клемма постоянного тока

- *1* **Подключите кабель сети переменного тока к адаптеру переменного тока, а затем к электрической розетке.**
- *2* **Подключите адаптер переменного тока к входному разъему постоянного тока.**
- Индикатор состояния будет мигать красным в течение примерно 2 секунд (приблизительно 1 секунду горит, 1 секунду не горит), потом начнется зарядка. Она выключится по окончании зарядки.

### ∫ **Подключение к сети переменного тока**

Камера может работать от сети переменного тока при подключении к электрической розетке с помощью адаптера переменного тока. Используйте вместе с аккумуляторной батареей при записи в течение длительного времени с подключенным адаптером переменного тока.

### ∫ **Зарядка с помощью другого устройства**

Возможна зарядка при соединении с другим устройством с помощью USBкабеля (входит в комплект).

- Не используйте любые другие адаптеры переменного тока, за исключением входящего в комплект.
- Рекомендуется использовать аккумуляторы Panasonic ( $\rightarrow$  7).
- ≥ При использовании других аккумуляторов мы не можем гарантировать качество изделия.
- Не нагревайте и не подвергайте воздействию огня.
- ≥ Не оставляйте одну или несколько аккумуляторных батарей в автомобиле под прямыми солнечными лучами на длительное время при закрытых дверях и окнах.
- Перезаряжаемая батарейка может перезаряжаться около 500 раз.

#### ∫ **Время зарядки/записи**

- Температура: 25 °С/влажность: 60%RH
- Время заряда в скобках при зарядке через разъем USB.

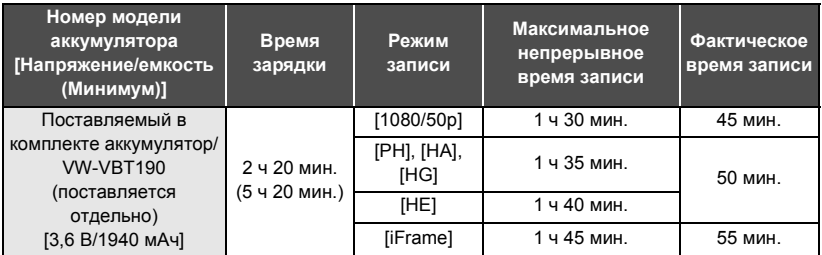

- ≥ Данные временные значения приблизительны.
- ≥ **Указываемое время зарядки приводится для полностью разряженного аккумулятора. Время зарядки и время записи может изменяться в зависимости от условий эксплуатации, например высокой/низкой температуры.**
- ≥ Фактическое время записи относится ко времени записи, когда многократно запускается/ останавливается запись, происходит включение/выключение камеры, движется рычаг трансфокатора и т. д.

### ∫ **Индикатор заряда аккумулятора**

Индикатор заряда аккумулятора отображается на мониторе ЖКД.

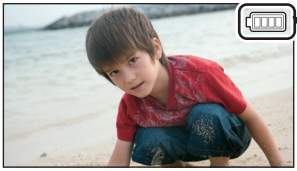

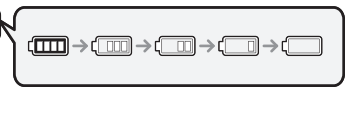

• Если остается менее 3 минут, индикатор с становится красным. При разрядке аккумулятора индикатор  $\Box$  начинает мигать. Зарядите аккумулятор или замените его полностью заряженным.

# **Запись на карту**

Фотоснимки и видеоролики записываются на SD-карту или встроенную память камеры. Чтобы сделать запись на карту SD, прочитайте следующую информацию.

# **Карты, которые можно использовать с данным устройством**

**Для видеозаписи используйте карты SD, соответствующие Class 4 или выше SD Speed Class Rating.**

Пожалуйста, проверьте последнюю информацию о картах памяти SD/картах памяти SDHC/ картах памяти SDXC, которые могут использоваться для записи фильма, на следующей странице в Интернете.

**http://panasonic.jp/support/global/cs/e\_cam**

(Страница только на английском языке.)

≥ Берегите карту памяти от детей во избежание проглатывания.

# **Как вставлять/извлекать карту SD**

При первом использовании на данной камере карты SD, выпущенной не компанией Panasonic, или карты, которая ранее использовалась с другой аппаратурой, отформатируйте карту SD. ( $\rightarrow$  19) При форматировании карты SD все записанные данные удаляются. Восстановление данных после удаления невозможно.

#### **Осторожно:**

#### **Убедитесь, что индикатор статуса погас.**

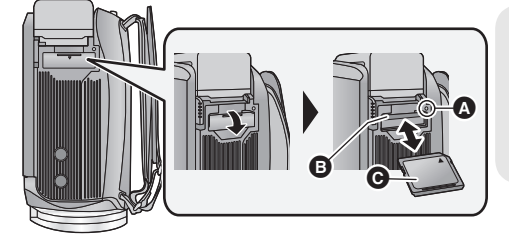

### **Индикатор доступа [ACCESS]** A

≥ При обращении данной камеры к карте SD или встроенной памяти светится индикатор доступа.

### *1* **Откройте крышку карты SD <sup>и</sup> вставьте карту SD <sup>в</sup> слот для карты или извлеките ее из слота** B**.**

- Поверните сторону с маркировкой в направлении, показанном на иллюстрации, и нажмите до конца, не допуская переносов.
- Нажмите на центр карты SD, а затем ровно ее вытащите.

#### *2* **Надежно закройте крышку отсека карты SD.**

● Надежно закройте ее до щелчка.

# **Включение/выключение камеры**

Можно включить и отключить питание, используя кнопку питания, или открыв и закрыв монитор ЖКД.

### **Включение и выключение питания устройства с помощью кнопки питания**

### **Откройте монитор ЖКД и нажмите кнопку питания , чтобы включить устройство**

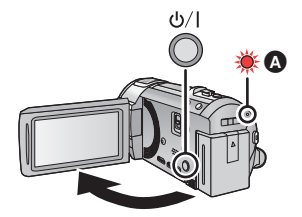

### **Чтобы отключить питание**

Удерживайте нажатой кнопку питания до тех пор, пока не погаснет индикатор состояния.

A Светится индикатор состояния.

Камера включается при открывании ЖК-монитора и выключается при его закрывании.

#### Подготовка

# **Использование сенсорного экрана**

Можно управлять камерой, касаясь непосредственно монитора ЖКД (сенсорного экрана) пальцем.

### ∫ **Касание**

Чтобы выбрать значок или изображение, коснитесь сенсорной панели и отведите палец.

- ≥ Коснитесь центра значка.
- Касание сенсорного экрана не будет срабатывать при касании другой части сенсорного экрана.

### ∫ **Прокрутите касанием**

Передвигайте палец, прижимая его к сенсорному экрану.

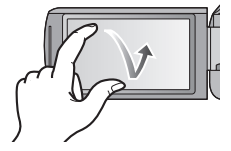

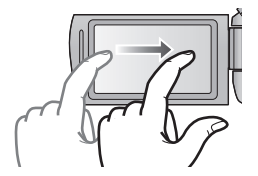

# ∫ **О значках функций**  $\blacksquare$ / $\blacksquare$ / $\blacksquare$

**Касайтесь этих значков при смене страницы или выполнении настроек.**

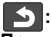

**Прикоснитесь к этому значку, чтобы снова открыть предыдущий экран.**

# **О сенсорном меню**

### **Для переключения значков функций коснитесь (влево)/ (вправо) кнопки сенсорного меню.**

≥ Переключать пиктограммы упарвления можно, нажав на сенсорное меню и прокручивая его вправо-влево.

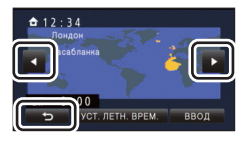

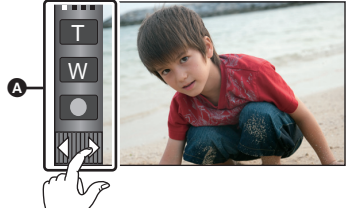

A Сенсорное меню

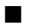

### ∫ **Для отображения сенсорного меню**

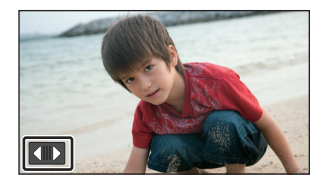

Сенсорное меню пропадает, если в течение определенного промежутка времени в режиме съемки фильма/записи фотоснимков не выполняется никаких сенсорных операций. Чтобы снова отобразить меню, коснитесь  $\Box$ .

# **Установка даты и времени**

На момент покупки часы не установлены. Обязательно выполните установку часов.

# *1* **Выберите меню. (**<sup>l</sup> **19)**

### **: [НАСТРОЙКИ]** # **[УСТАН ЧАСЫ] MENU**

- *2* **Прикоснитесь <sup>к</sup> дате или времени, которые следует задать, после чего установите требуемое значение с помощью значков /.**
- A **Отображение настройки мирового времени:**  $\bigoplus$  [ГЛАВНАЯ СТР.]/ $\bigcup$  [MECTO HA3H.]
- ≥ Год можно установить в диапазоне от 2000 до 2039.

### *3* **Прикоснитесь <sup>к</sup> [ВВОД].**

- Может появиться сообщение с предложением установить мировое время. Установите мировое время, касаясь экрана.
- Прикоснитесь к [ВЫХОД], чтобы завершить настройку.
- HC-V720 / HC-V720M

На момент покупки после установки мирового времени отображается экран подтверждения для настройки Wi-Fi.

Если в настройке нет необходимости, закройте экран.

● При первом включении камеры появляется сообщение с просьбой установить дату и время. Выберите [ДА] и выполните шаги 2 и 3 для установки даты и времени.

Основные сведения

# **Выбор носителя для записи [HC-V720M]**

Для записи видеороликов или фотоснимков можно отдельно выбирать SD-карту и встроенную память.

*1* **Измените режим на или .**

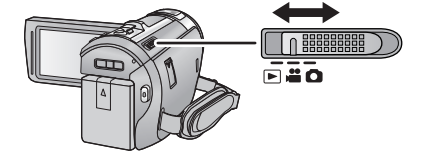

# $2$  Выберите меню. (→ 19)

**: [ВЫБОР НОСИТ.] MENU**

### *3* **Коснитесь носителя для записи видеокадров или стоп-кадров.**

- Носитель, выбранный отдельно для видеокадров или стоп-кадров, выделяется желтым цветом.
- *4* **Прикоснитесь <sup>к</sup> [ВВОД].**

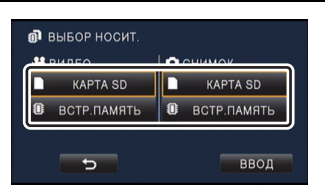

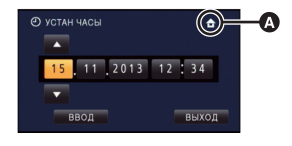

÷

О

≝ О

# **Изменение режима записи**

#### ∫ **Интеллектуальный автоматический режим**

Режимы (соответствующие условиям) устанавливаются простым наведением камеры на объект съемки.

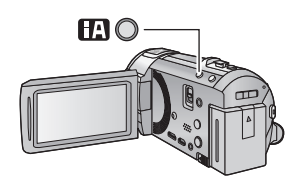

#### **Кнопка интеллектуального автоматического режима**

Нажатием кнопки интеллектуального автоматического режима можно изменить режим записи.

● Когда установлен какой-либо другой режим записи, при нажатии кнопки интеллектуального автоматического режима происходит переключение на интеллектуальный автоматический режим.

#### ∫ **Для изменения на другие режимы записи**

*1* **Коснитесь значка кнопки режима записи.**

*2* **Коснитесь нужного значка кнопки режима записи.**

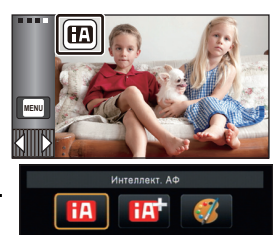

 $\triangle$ 

О

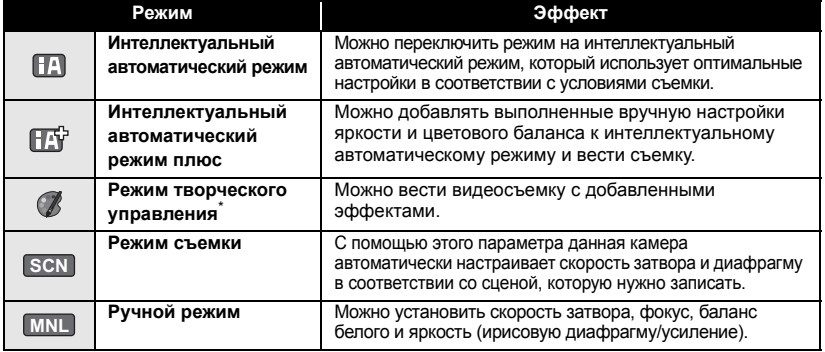

\* Только в режиме видеозаписи

≥ В интеллектуальном автоматическом режиме режим записи также можно изменить нажатием кнопки интеллектуального автоматического режима.

# **Съемка фильмов**

- *1* **Измените режим на .**
- *2* **Откройте ЖКД монитор.**
- *3* **Для начала съемки нажмите кнопку начала/остановки.**

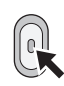

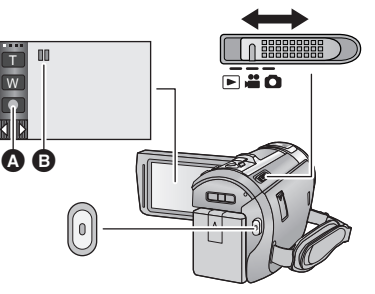

- A Значок кнопки записи
- $\Theta$  При начале записи  $\Pi$  меняется на  $\bullet$ .
- *4* **Для перехода <sup>в</sup> режим паузы снова нажмите кнопку пуск/остановка записи.**
- Запись можно также начать/остановить, коснувшись значка кнопки записи.

Основные сведения

# **Фотосъемка**

- *1* **Измените режим на .**
- *2* **Откройте ЖКД монитор.**
- $3$  Нажмите кнопку **наполовину. (Только для автоматической фокусировки)**

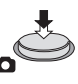

*4* **Полностью нажмите кнопку .**

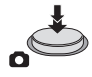

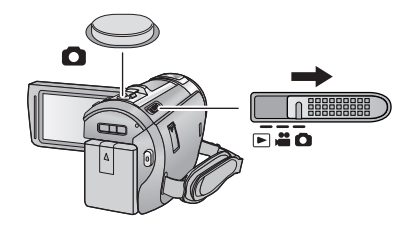

å

Ò

#### Основные сведения

# **Использование масштабирования**

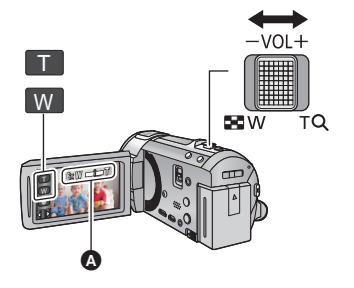

#### **Рычажок трансфокатора/Значок кнопки масштабирования Сторона T:**

O

 $\blacktriangleright$ 

Крупный план (приближение) **Сторона W:**

Широкоугольная съемка (удаление)

• Скорость масштабирования изменяется в зависимости от диапазона перемещения рычажка трансфокатора.

A Панель масштабирования Панель масштабирования отображается при использовании операции масштабирования.

**ALL**

#### Основные сведения

# **Воспроизведение видео/стоп-кадров**

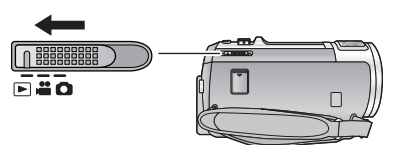

- $1$  **Измените режим на**  $\blacktriangleright$ .
- *2* **Коснитесь значка выбора режима воспроизведения** A**.**
	- ≥ Установку также можно выполнить, коснувшись <code>мENU</code> и выбрав [HACTP ВИДЕО] или [HACTP  $M3O5PI \rightarrow HOCHTEIJA.BMIEO/\Phi OTOI.$  ( $\rightarrow$  19)

**3** [HC-V720] / [HC-V710

**Выберите фотоснимок** B **или формат видеозаписи** C **для воспроизведения.**

#### HC-V720M

**Выберите тип носителя** D**, а затем выберите изображение** B **или формат видеозаписи** C**, которую требуется воспроизвести.**

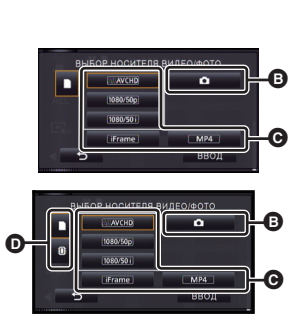

● Прикоснитесь к [ВВОД].

● Значок отображается на экране пиктограмм при касании к элементу воспроизведения видеозаписи.

(**AVCHD**, 1080/50p<sub>)</sub>, 1080/50i<sub>,</sub> [i Frame] и [MP4]).

≥ отображается для сцены в формате 1080/50p при прикосновении к [ALL AVCHD]. **50p**

# *4* **Коснитесь сцены или стоп-кадра для воспроизведения.**

- Для отображения следующей (предыдущей) страницы:
	- j Перемещайте экран пиктограмм вверх (вниз) касанием пальца.
	- $\overline{\phantom{a}}$  Переключив сенсорное меню, нажимайте стрелки  $\blacktriangle$  (вверх) /  $\blacktriangledown$  (вниз) на рычажке прокрутки пиктограмм.

*5* **Выберите операцию воспроизведения, прикоснувшись <sup>к</sup> пиктограмме функции.**

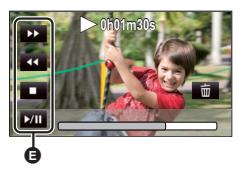

- E Значок функции
- Отображение значков операций и экрана отключается, если в течение указанного времени не выполнять никаких операций касанием. Чтобы снова их отобразить, коснитесь экрана.
- Коснитесь ▶/**II**, чтобы начать/приостановить воспроизведение видеозаписи.

# **Просмотр видео/снимков на ТВ**

**Подключите данную камеру к телевизору с помощью кабеля мини-HDMI (поставляется в комплекте) или кабеля AV (имеется в продаже).**

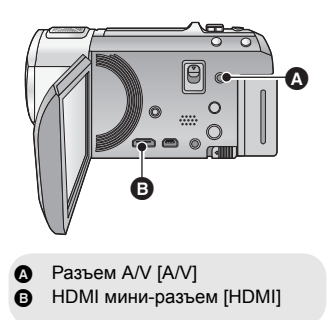

E

▶

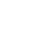

**18**

# **Использование экрана меню**

- ≥ **Коснитесь одной из стрелок (влево)/ (вправо) кнопки сенсорного меню** для отображения <mark>мем⊍</mark> . (→ 13)
- *1* **Прикоснитесь <sup>к</sup> . MENU**

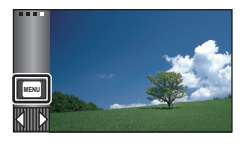

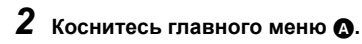

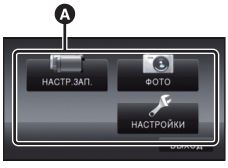

*3* **Коснитесь подменю** <sup>B</sup>**.**

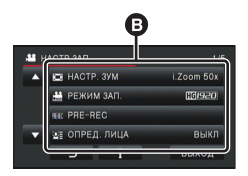

- Переход к следующей (или предыдущей) странице может быть осуществлен путем прикосновения к пиктограмме  $\Delta / \nabla$ .
- *4* **Чтобы ввести значение настройки, прикоснитесь к требуемому элементу.**
- *5* **Чтобы выйти из экрана настройки меню, прикоснитесь к [ВЫХОД].**

# ∫ **Информация об отображении рекомендаций**

Если после касания | Я коснуться подменю и пунктов, отобразятся описания функций и сообщения с подтверждениями настроек.

● После показа сообщений отображение рекомендаций отменяется.

# **Выбор языка**

Можно переключить язык дисплея или экрана меню.

<u>МЕNU</u> : [НАСТРОЙКИ] → [LANGUAGE] → **нужный язык**

# **Форматирование**

Не забывайте, что при форматировании носителя с него стираются все записанные данные без возможности восстановления. Выполняйте резервное копирование важных данных на ПК, DVD-диски и т. д.

 **MENU : [НАСТРОЙКИ] → [ФОРМАТ. ПАМЯТЬ]** # **требуемый носитель**

#### **[ВСТР.ПАМЯТЬ]** \*1**/[КАРТА SD]/[HDD]**\*2

- \*1 Только HC-V720M
- \*2 Отображается при подключении USB HDD. (См. инструкцию по эксплуатации (формат PDF))
- HC-V720 / HC-V710 Экран выбора носителя не отображается, если USB HDD не подключен. Коснитесь [ДА].

Wi-Fi [HC-V720]/[HC-V720M]

# **Возможности использования функции Wi-Fi®**

При установлении соединения с устройствами, поддерживающими Wi-Fi, можно использовать такие функции Wi-Fi, как **[Пульт ДУ]**' **[Воспр.DLNA]**, **[Live Cast]** и **[Наблюдение]**.

Прежде чем использовать соответствующие функции Wi-Fi, проверьте и подготовьте свое устройство.

Чтобы использовать функцию Wi-Fi, подключите данную камеру к точке беспроводного доступа или смартфону через соединение Wi-Fi.

- ≥ Подробную информацию о соединении Wi-Fi см. в инструкции по эксплуатации (в формате PDF).
- ≥ **Информацию об операциях и настройках своего устройства, например смартфона, см. в инструкции по эксплуатации устройства.**

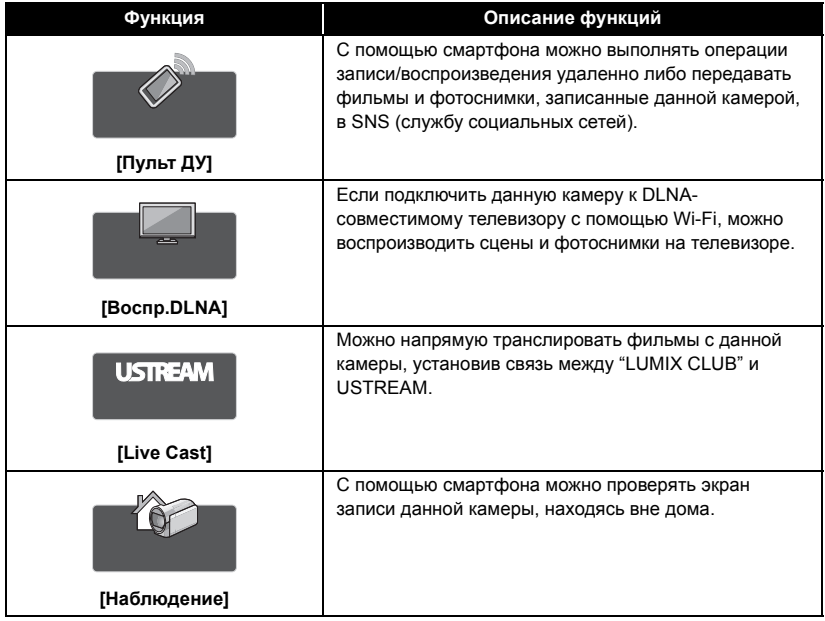

# **Если соединение Wi-Fi невозможно установить**

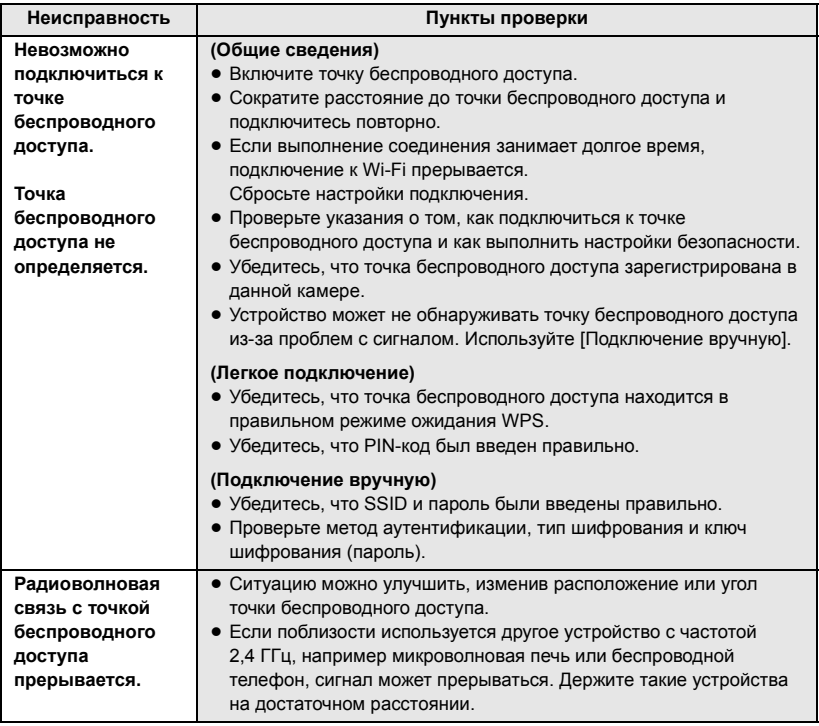

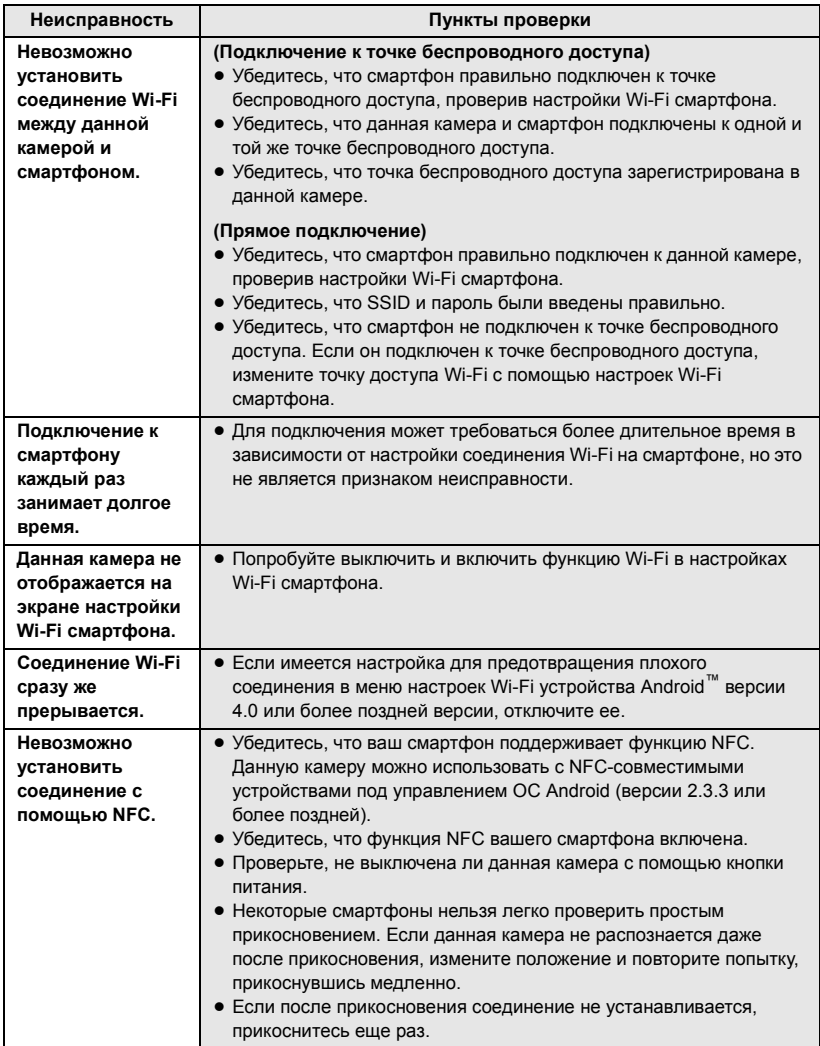

#### Прочее

# **Технические характеристики**

#### **HD Видеокамера**

Информация для вашей безопасности

#### **Источник питания:**

Постоянный ток 5,0 <sup>В</sup> (При использовании адаптера переменного тока) Постоянный ток 3,6 В (При использовании аккумулятора)

# **Потребление энергии:** Запись; 6,7 Вт

Зарядка; 7,7 Вт

#### **Формат видеозаписи:**

[AVCHD]; Совместимый с форматом AVCHD версии 2.0 (AVCHD Progressive) [iFrame]; Совместимый с форматом файлов MPEG-4 AVC (.MP4)

#### **Сжатие видео:**

MPEG-4 AVC/H.264

#### **Аудиокомпрессия:**

[AVCHD]; Dolby® Digital/5.1 канала (встроенный микрофон), 2 канала (встроенный/внешний микрофон) [iFrame], [MP4]; AAC/2 канала

#### **Режим записи и скорость передачи данных:**

[1080/50p]; Максимум 28 Мбит/с (VBR (переменная скорость передачи данных)) [PH]; Максимум 24 Мбит/с (VBR (переменная скорость передачи данных)) [HA]; В среднем 17 Мбит/с (VBR (переменная скорость передачи данных)) [HG]; В среднем 13 Мбит/с (VBR (переменная скорость передачи данных)) [HE]; В среднем 5 Мбит/с (VBR (переменная скорость передачи данных)) [iFrame]; Максимум 28 Мбит/с (VBR (переменная скорость передачи данных)) Данные о размере и длительности видеозаписи см. в инструкции по эксплуатации (формат PDF).

#### **Формат записи фотоснимков:**

JPEG (Design rule for Camera File system, на основе стандарта Exif 2.2) Общее количество и размер изображений, которые можно записать, см. в инструкции по эксплуатации (формат PDF).

#### **Носитель информации:**

Карта памяти SD Карта памяти SDHC Карта памяти SDXC Сведения о картах SD, которые можно использовать с данной камерой, см. в инструкции по эксплуатации (в формате PDF).

#### HC-V720M

Встроенная память; 16 ГБ

#### **Датчик изображения:**

1MOS-датчик изображения типоразмера 1/2,33 дюйма (1/2,33") Всего; 17520 K Эффективные пиксели; Видео; 4140 K (16:9)\* Фотоснимок; 3240 K (4:3), 3240 K (3:2), 4140 K (16:9)

Когда функция ровного снимка выключена

#### **Объектив:**

Автоматическая ирисовая диафрагма, 21k оптическое увеличение, F1.8 до F3.5 Фокусное расстояние; 2,82 мм до 59,2 мм Макро (автофокусировка на все расстояние до объекта) Эквивалент 35 мм; Видео; 28 мм до 729,6 мм (16:9) Фотоснимок; 33,9 мм до 712,6 мм (4:3), 33,2 мм до 697,6 мм (3:2), 28 мм до 729,6 мм (16:9) Минимальное фокусное расстояние; Обычный; Прибл. 3,0 см (широкоугольный)/Прибл. 1,5 м (телережим) Телемакро; Прибл. 60 см (телережим) Интеллектуальный автоматический режим макро; Прибл. 1 см (широкоугольный)/ прибл. 60 см (телережим)

#### **Диаметр фотофильтра:** 46 мм

#### **Увеличение:**

i.Zoom ВЫКЛ 26 $\times$ , 50 $\times$  i.Zoom, 60 $\times$ /1500 $\times$ цифровой зум (Использование эффективной площади датчика изображения)

#### **Функция стабилизатора изображения:**

Оптическая (гибридный оптический стабилизатор изображения, активный режим (коррекция поворота), функция фиксации оптического стабилизатора изображения, функция коррекции наклона)

#### **Режим творческого управления:**

[Эффект миниатюры]/[Немое кино]/[Пленка 8мм]/[Замедл. съемка]

#### **Монитор:**

ЖКД-монитор шириной 7.5 см (3.0") (Прибл. 460 тыс. точек)

#### **Микрофон:**

5.1-канальный микрофон окружающего звука /

вариомикрофон/направленный микрофон/ стереомикрофон

#### **Минимальное требуемое освещение:**

Прибл. 3 лк (1/25 при слабой освещенности в режиме сцены)

Прибл. 1 лк с функцией цветного ночного видения

#### **Выходной уровень видеосигнала разъема AV:**

1,0 Vp-р (размах амплитуды), 75  $\Omega$ , система PAL

#### **Уровень выходного видеосигнала на мини-разъеме HDMI:**

HDMI™ (x.v.Colour™) 1080p/1080i/576p

**Выходной уровень аудиосигнала разъема AV (линейный):** 316 мВ, 600 Ω, 2 канала

#### **Уровень аудиовыхода на разъеме мини-HDMI:**

[AVCHD]; Dolby Digital/Линейная ИКМ [iFrame], [MP4]; Линейная ИКМ

#### **Вход микрофона:**

–60 дБВ (чувствительность микрофона эквивалент - 40 дБ, 0 дБ=1 В/Па, 1 кГц) (стерео мини-гнездо)

#### **USB:**

Функция считывания

Карта SD; только считывание (без поддержки средств защиты авторских прав)

### HC-V720M

Встроенная память; только считывание Hi-Speed USB (USB 2.0), USB терминал тип Mini AB

Функция главного устройства USB (для USB HDD)

Функция зарядки аккумулятора (зарядка осуществляется через разъем USB при выключенной камере)

#### **Вспышка:**

Рабочий диапазон; прибл. 1,5 м или менее

#### **Размеры:**

60,1 мм (Ш)×69,3 мм (В)×124,4 мм (Г) (включая выступающие части)

#### **Масса:**

Прибл. 277 г [без аккумулятора (поставляется в комплекте) и карты SD (поставляется отдельно)] HC-V720

# HC-V720M

Прибл. 278 г

[без батареи (поставляется в комплекте)] Прибл. 273 г<br>|без аккумулятора (поставляется в комплекте) и карты SD (поставляется отдельно)] **HC-V710** 

#### **Масса во время работы:**

Прибл. 322 г<br>[с аккумулятором (в комплекте) и SD картой (приобретается отдельно)] HC-V720  $HE-V720M$ 

Прибл. 321 г<br>[с батареей (поставляется в комплекте)] Прибл. 318 г<br>[с аккумулятором (в комплекте) и SD картой (приобретается отдельно)] **HC-V710** 

#### **Рабочая температура:**

0 °C до 40 °C

**Рабочая влажность:** 10%RH до 80%RH

**Срок службы аккумулятора:** См. страницу 10

### **/** HC-V720 HC-V720M

**Беспроводной передатчик:** Стандарт соответствия; IEEE802.11b/g/n Используемый частотный диапазон; Центральная частота от 2412 МГц до 2462 МГц [11 каналов] Метод шифрования; Wi-Fi-совместимый WPA™/WPA2™/WEP

Метод доступа; режим инфраструктуры

#### **Сетевой адаптер**

Информация для вашей безопасности

#### **Источник питания:** Переменный ток от 110 В до 240 В, 50/60 Гц

**Потребление энергии:** 12 Вт **Выход постоянного тока:** постоянный ток 5,0 В, 1,6 A

#### **Размеры:**

49 мм (Ш)×24 мм (В)×79 мм (Г) **Масса:** Прибл. 91 г

# **Об авторском праве**

### ∫ **Будьте внимательны и соблюдайте авторские права**

**Запись предварительно записанных лент или дисков или другого опубликованного или переданного посредством радиовещания материала для целей, отличных от личного пользования, может повлечь за собой нарушение законов об авторских правах. Запись определенных материалов может быть ограничена даже для личного использования.**

### ∫ **Лицензии**

- Логотип SDXC является товарным знаком SD-3C, LLC.
- "AVCHD", "AVCHD Progressive" и логотип "AVCHD Progressive" являются товарными марками Panasonic Corporation и Sony Corporation.
- Произведено по лицензии Dolby Laboratories. Название Dolby и символ с двойной буквой D являются торговыми марками Dolby Laboratories.
- HDMI, логотип HDMI и High-Definition Multimedia Interface являются товарными знаками или зарегистрированными товарными знаками HDMI Licensing LLC в США и других странах.
- x.v.Colour™ является торговой маркой.
- iMovie, Mac и Mac OS являются товарными знаками Apple Inc., зарегистрированными в США и других странах.
- Android и Google Play являются товарными знаками или зарегистрированными товарными знаками Google Inc.
- Логотип Wi-Fi CERTIFIED является знаком сертификации Wi-Fi Alliance.
- Знак Wi-Fi Protected Setup является знаком Wi-Fi Alliance.
- "Wi-Fi", "Wi-Fi Protected Setup", "WPA" и "WPA2" являются знаками или зарегистрированными знаками Wi-Fi Alliance.
- DLNA, the DLNA Logo and DLNA CERTIFIED are trademarks, service marks, or certification marks of the Digital Living Network Alliance.
- Другие названия систем и продуктов. упомянутые в данной инструкции по эксплуатации, обычно являются зарегистрированными товарными знаками или товарными знаками производителей, которые разработали упомянутую систему или продукт.

Этот продукт выпускается по лицензии согласно патентному портфелю AVC для личного и некоммерческого использования потребителем с целью (i) кодирования видеозаписей в соответствии со стандартом AVC ("Видео AVC") и/или (ii) декодирования видеозаписей AVC, закодированных потребителем в ходе личной некоммерческой деятельности и/или полученных от провайдера видеоинформации, имеющего разрешение на предоставление видеозаписей AVC. Использование с иными другими целями, прямо или косвенно, не разрешается. Для получения дополнительной информации обращайтесь в компанию MPEG LA, LLC. См. http://www.mpegla.com.

Данное изделие включает программное обеспечение, предоставленное по лицензии согласно условиям GNU General Public License Version 2.0 (GPL V2.0), GNU LESSER General Public License Version 2.1 (LGPL V2.1) или условиям других лицензий на программное обеспечение с открытым исходным кодом. Копию соответствующего исходного кода, предоставленного по лицензии согласно условиям GPL V2.0 или LGPL V2.1, можно получить по запросу. Подробные условия и контактную информацию см. в инструкции по эксплуатации на прилагаемом диске CD-ROM.

#### ИНФОРМАЦИЯ О СЕРТИФИКАЦИИ ПРОДУКТА

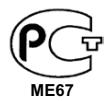

#### **ШИФРОВЫЕ ВИДЕОКАМЕРЫ модели HC-V720MEE, HC-V710EE "Panasonic"** с блоком питания VSK0781 "Panasonic" СЕРТИФИЦИРОВАНЫ ОС ЦИКЛОН-ТЕСТ,

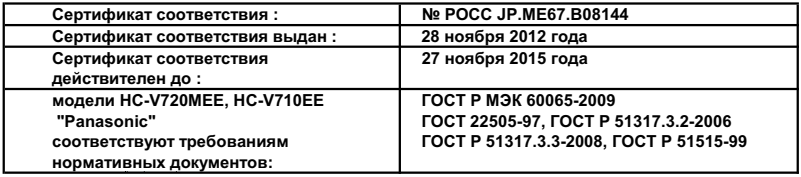

Производитель: Panasonic Corporation (Панасоник Корпорэйшн)<br>Made in Japan Сделан Сделано в Японии

#### Информация для покупателя

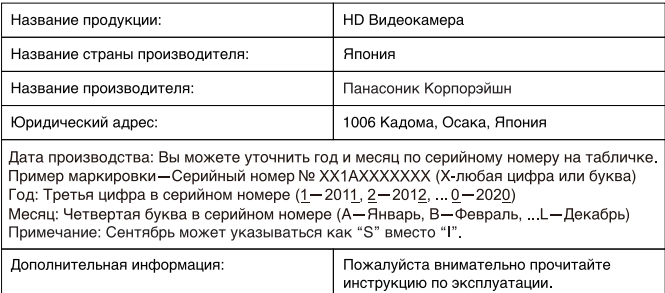

Установленный производителем в порядке п. 2 ст. 5 федерального закона РФ "О защите прав потребителей" срок службы данного изделия равен 7 годам с даты производства при условии, что изделие используется в строгом соответствии с настоящей инструкцией по эксплуатации и применимыми техническими стандартами.

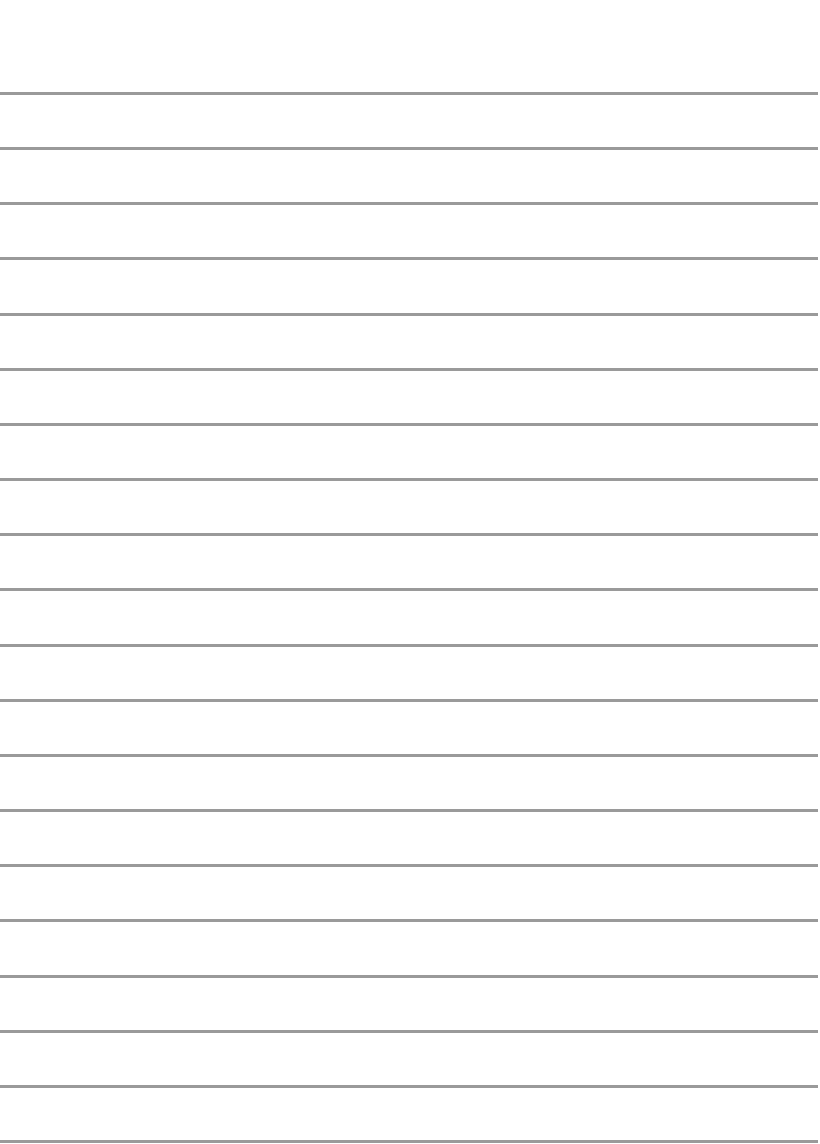

Информационный центр Panasonic Для звонков из Москвы: +7 (495) 725-05-65 Бесплатный звонок по России: 8-800-200-21-00

Інфармацыйны цэнтр Panasonic Для фіксаванай сувязі званок па тэррыторыі Беларусі бясплатны. Бесплатный звонок со стационарных телефонов из Белоруссии: 8-820-007-1-21-00

Інформаційний центр Panasonic Міжнародні дзвінки та дзвінки із Києва: +380-44-490-38-98 Безкоштовні дзвінки зі стаціонарних телефонів у межах України: 0-800-309-880

Panasonic акпараттык орталығы Қазақстан мен Орта Азиядан қоңырау шалу үшін. Для звонков из Казахстана и Центральной Азии: +7 (7272) 98-09-09

# Panasonic Corporation Web site: http://panasonic.net

© Panasonic Corporation 2012

# Обратите внимание!

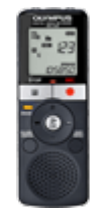

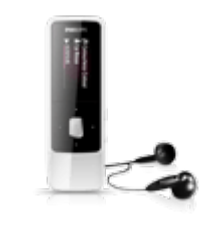

[Диктофоны и рекордеры](https://f.ua/shop/diktofony/?utm_source=pdf_accesories&utm_medium=pdf&utm_campaign=diktofony) [Плееры MP3 и мультимедиа](https://f.ua/shop/pleery-mp3-i-multimedia/?utm_source=pdf_accesories&utm_medium=pdf&utm_campaign=pleery-mp3-i-multimedia) [Жесткие диски](https://f.ua/shop/zhestkie-diski/?utm_source=pdf_accesories&utm_medium=pdf&utm_campaign=zhestkie-diski) [Средства для чистки оптики](https://f.ua/shop/chistyaschie-sredstva-dlya-fototehniki/?utm_source=pdf_accesories&utm_medium=pdf&utm_campaign=chistyaschie-sredstva-dlya-fototehniki) Вlu-ray и DVD-плееры

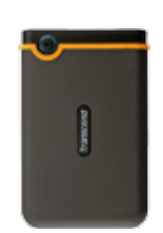

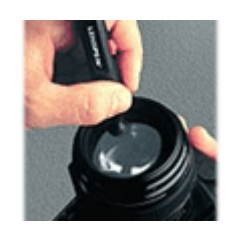

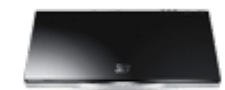

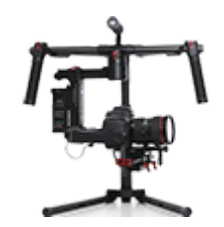

[Системы стабилизации для](https://f.ua/shop/sistemy-stabilizacii-dlya-foto-i-videokamer/?utm_source=pdf_accesories&utm_medium=pdf&utm_campaign=sistemy-stabilizacii-dlya-foto-i-videokamer) [фото и видеокамер](https://f.ua/shop/sistemy-stabilizacii-dlya-foto-i-videokamer/?utm_source=pdf_accesories&utm_medium=pdf&utm_campaign=sistemy-stabilizacii-dlya-foto-i-videokamer)

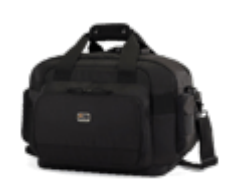

[Сумки для фото- и](https://f.ua/shop/sumki-dlya-foto-videotehniki/?utm_source=pdf_accesories&utm_medium=pdf&utm_campaign=sumki-dlya-foto-videotehniki) [видеокамер](https://f.ua/shop/sumki-dlya-foto-videotehniki/?utm_source=pdf_accesories&utm_medium=pdf&utm_campaign=sumki-dlya-foto-videotehniki)

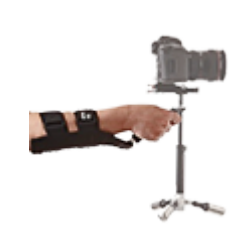

[Аксессуары к системам](https://f.ua/shop/aksessuary-k-sistemam-stabilizacii-dlya-foto-i-videokamer/?utm_source=pdf_accesories&utm_medium=pdf&utm_campaign=aksessuary-k-sistemam-stabilizacii-dlya-foto-i-videokamer) [стабилизации для фото и](https://f.ua/shop/aksessuary-k-sistemam-stabilizacii-dlya-foto-i-videokamer/?utm_source=pdf_accesories&utm_medium=pdf&utm_campaign=aksessuary-k-sistemam-stabilizacii-dlya-foto-i-videokamer) [видеокамер](https://f.ua/shop/aksessuary-k-sistemam-stabilizacii-dlya-foto-i-videokamer/?utm_source=pdf_accesories&utm_medium=pdf&utm_campaign=aksessuary-k-sistemam-stabilizacii-dlya-foto-i-videokamer)

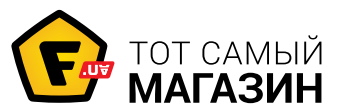

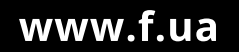